#### **Vlastnosti:**

- 1) Spolehlivost přenosu dat
- 2) Malé rozměry
- 3) Dosah 20m v uzavřené místnosti
- 4) Světelná i zvuková signalizace přenosu
- 5) Přímý zápis dat do aplikace a následné kopírování naměřených hodnot do PC.
- 6) Eliminování chyb ručního přepisování naměření hodnot.

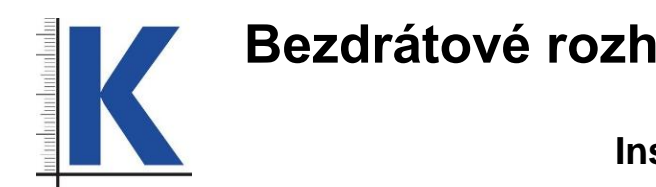

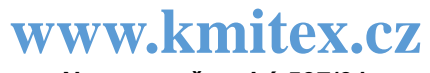

**Novovysočanská 537/31 190 00 PRAHA 9**

# **Bezdrátové rozhraní pro přenos dat**

#### **Instalace**

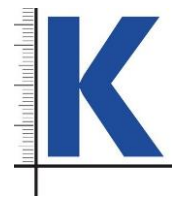

**1.** Zastrčte přijímač do USB zásuvky PC (viz. obr. 1), rozsvítí se LED. Při prvním použití se přijímač automaticky nainstaluje. Po instalaci se zobrazí ikona **Hid** 

**Keybord Device**.

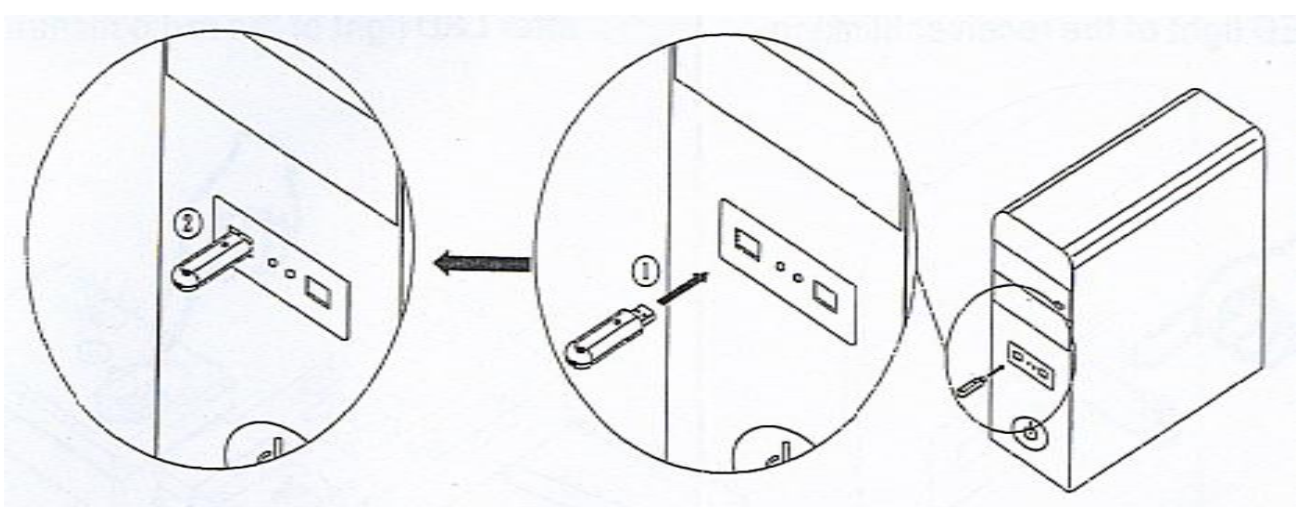

2. Na přiloženém CD spusťte aplikaci KMITEX – měření probíhá pomocí této aplikace. Otevřete kancelářský program (MS EXCEL, OpenOffice, LibreOffice

- atp.).
- 3. Zasuňte vysílač do zásuvky datového výstupu měřidla, měřidlo zapněte. (viz. obr. 2)

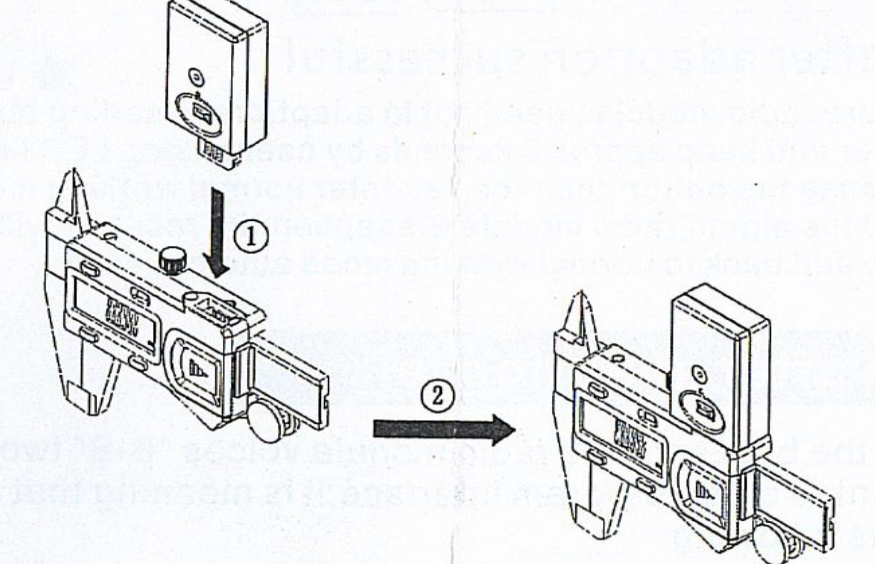

**4.** Pro nastavení přijímače stiskněte tl. 3 a držte asi 3 vteřiny, dokud nezačne LED blikat. Zároveň totéž proveďte na vysílači. (viz. obr. 3) Po úspěšném nastavení se ozve bzučák vysílače, LED zhasne. Stiskněte tlačítko na přijímači, dokud LED nepřestane blikat – pouze svítí. Zařízení je připraveno (spárováno).

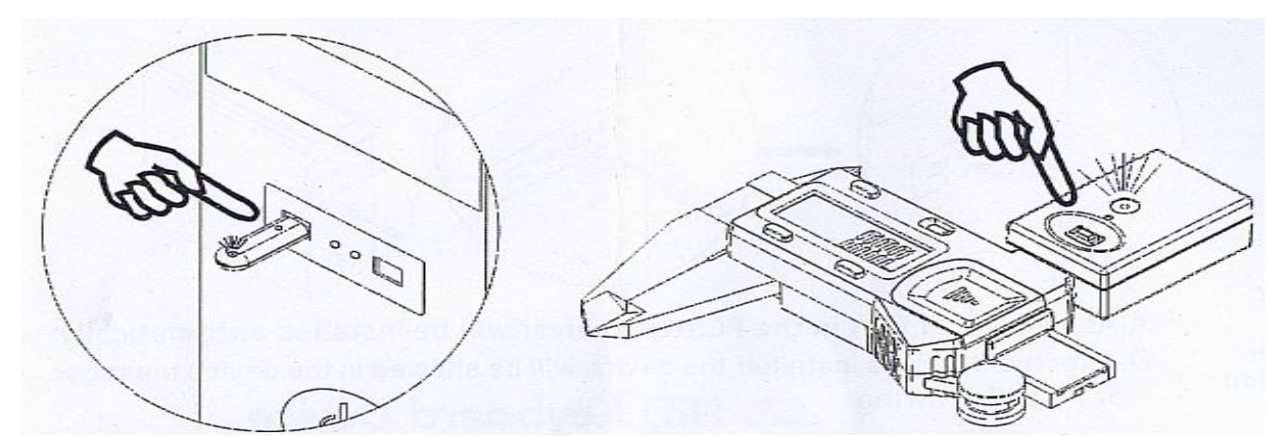

#### **Přenos dat:**

- a) Po změření krátce stiskněte tlačítko 8 na vysílači. Naměřená hodnota je odeslána do Aplikace KMITEX, což signalizuje bliknutí LED a krátké zabzučení.
- b) Další přenos je možný po skončení zvukové i světelné signalizace.
- c) Jestliže je překročena přenosová vzdálenost, v cestě jsou překážky, dochází k elektronickému rušení, nebo je slabá baterie, může dojít k selhání přenosu, což signalizuje dvojí zabzučení. Zkuste přenos znovu po odstranění uvedených příčin.
- d) Naměřené hodnoty lze z Aplikace KMITEX jednoduchým způsobem přenést do kancelářského programu pomocí funkce Copy V (vertikálně) nebo Copy H (horizontálně). Před novým měřením lze předchozí naměřené hodnoty vymazat pomocí funkce CLEAR (POZOR: Ujistěte se, že jste si z aplikace přenesli všechny hodnoty do Vašeho kancelářského programu.).

#### **Postup při poruše nastavení:**

Jestliže zazní bzučák vysílače 2x, nastavení neproběhlo správně.

- a) Zkontrolujte, zda je nainstalován přijímač. Není-li, odpojte ho na 10 vteřin, zastrčte zpět do USB, poté zkontrolujte, zda je zobrazena ikona **HID Keyboard Device**
- b) Zkontrolujte, zda je měřidlo zapnuté
- c) Zkontrolujte baterii
- d) Zkontrolujte, zda v dosahu 20m není nastavován jiný vysílač
- e) Zkontrolujte, zda oba moduly již byly v minulosti propojeny. Pokud ne, je nutno vymazat paměť přenosů přijímače a opakovat nastavení.
- f) Pro vymazání (RESET) přijímače stiskněte tlačítko přijímače a držte, dokud neuslyšíte bzučák (asi 15 vteřin).

### **Doporučení:**

- a) Udržujte konektory čisté a suché.
- b) Při dlouhodobé nečinnosti vyjměte baterii.
- c) Nepoužívat v blízkosti magnetu.

## **Popis:**

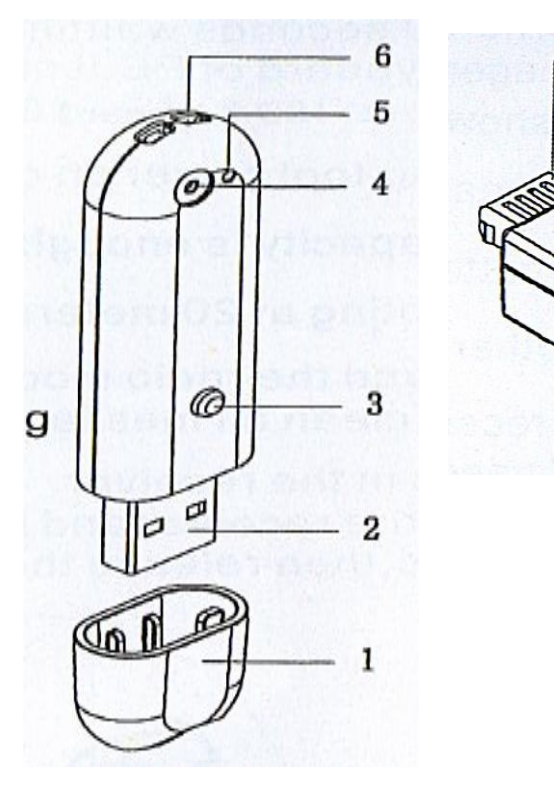

- 1. Ochranný kryt
- 2. USB konektor (PC)
- 3. Tlačítko nastavení
- 4. LED kontrolka
- 5. Bzučák
- 6. Otvor pro zavěšení
- 7. Datový konektor (měřidlo)
- 8. Tlačítko DATA
- 9. Bzučák
- 10.LED kontrolka

#### **Technické parametry:**

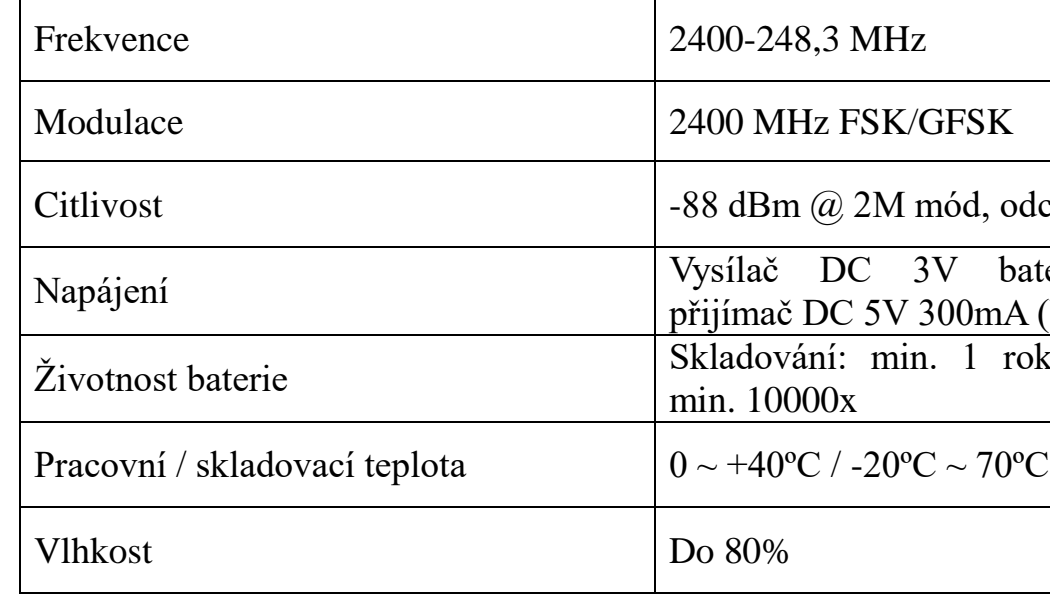

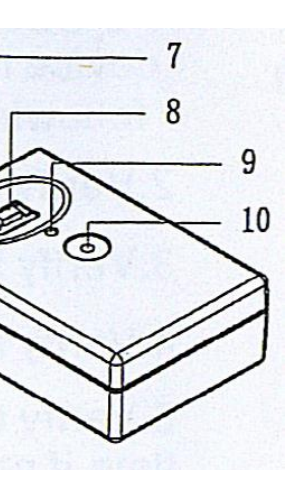

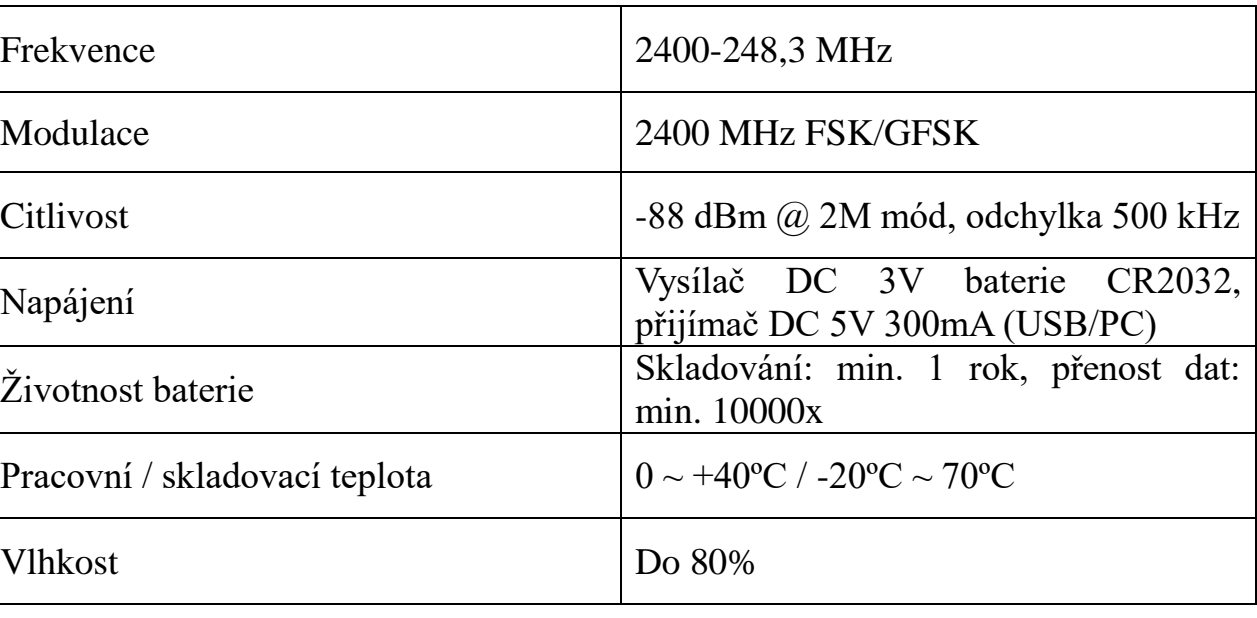